# 1. Accesso al modulo

### Per accedere al Modello erogazione AccogliCalabria, cliccare sul relativo riquadro.

#### Prima di proseguire, si raccomanda di leggere i seguenti punti:

- · È possibile inviare una sola domanda per ciascun avviso.
- · È possibile aggiungere o modificare i dati della domanda finchè non viene resa pronta per l'invio.
- · Una volta che la domanda è stata verificata e resa pronta per l'invio, per poterne modificare i dati occorre riaprirla.
- · Per gli avvisi per cui è previsto un click day, l'invio della domanda ai fini della partecipazione al bando potrà avvenire esclusivamente il giorno del click day, all'orario stabilito per l'attivazione di questa funzionalità. Tale invio sarà possibile solo dopo aver verificato e chiuso la domanda. A seguito dell'invio definitivo della domanda, saranno abilitate la funzionalità per caricare gli allegati e per salvare il PDF del riepilogo dei dati.
- · È possibile eliminare una domanda finchè non è stato ancora effettuato l'invio definitivo.
- · Tutti gli allegati alla domanda devono essere in formato PDF.
- · Ogni allegato inserito nella domanda può avere una dimensione massima di circa 2 MB.
- · Si raccomanda di completare tutti i dati della domanda con calma i primi giorni, verificarla e renderla pronta per l'invio, in modo tale da essere poi più veloci nel momento in cui tale funzionalità sarà abilitata.
- · Per gli avvisi per cui non è previsto un click day, l'invio della domanda ai fini della partecipazione al bando potrà avvenire subito dopo la chiusura della domanda e il relativo caricamento degli allegati, tramite l'apposita funzionalità.

#### Bandi attualmente attivi:

Clicca sul riquadro del bando di tuo interesse per accedere alla relativa domanda

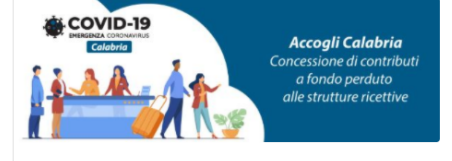

#### Modello erogazione AccogliCalabria

La Regione Calabria intende sostenere le imprese appartenenti al comparto ricettivo regionale che ha subito e potrebbe ulteriormente subire i danni causati dall'epidemia da COVID-19 mediante la concessione di un aiuto per la ricostituzione del capitale circolante. L'objettivo della politica turistica regionale è quello di scongiurare la chiusura delle strutture ricettive.

### 2. Modello di erogazione

Se l'utente non possiede una domanda inviata per "AccogliCalabria" apparirà la seguente schermata:

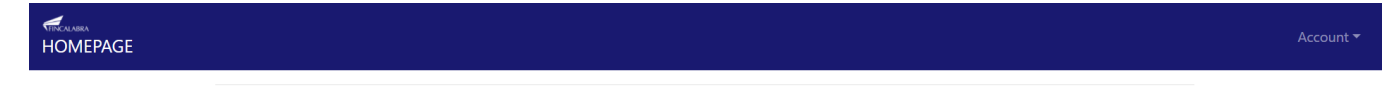

La compilazione di questo bando richiede l'esistenza di una domanda completata relativa al bando "Avviso Accogli Calabria

**Altrimenti** si aprirà il seguente modulo (i campi in grigio verranno **automaticamente** precompilati con i dati presenti nella domanda "AccogliCalabria"):

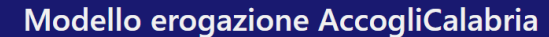

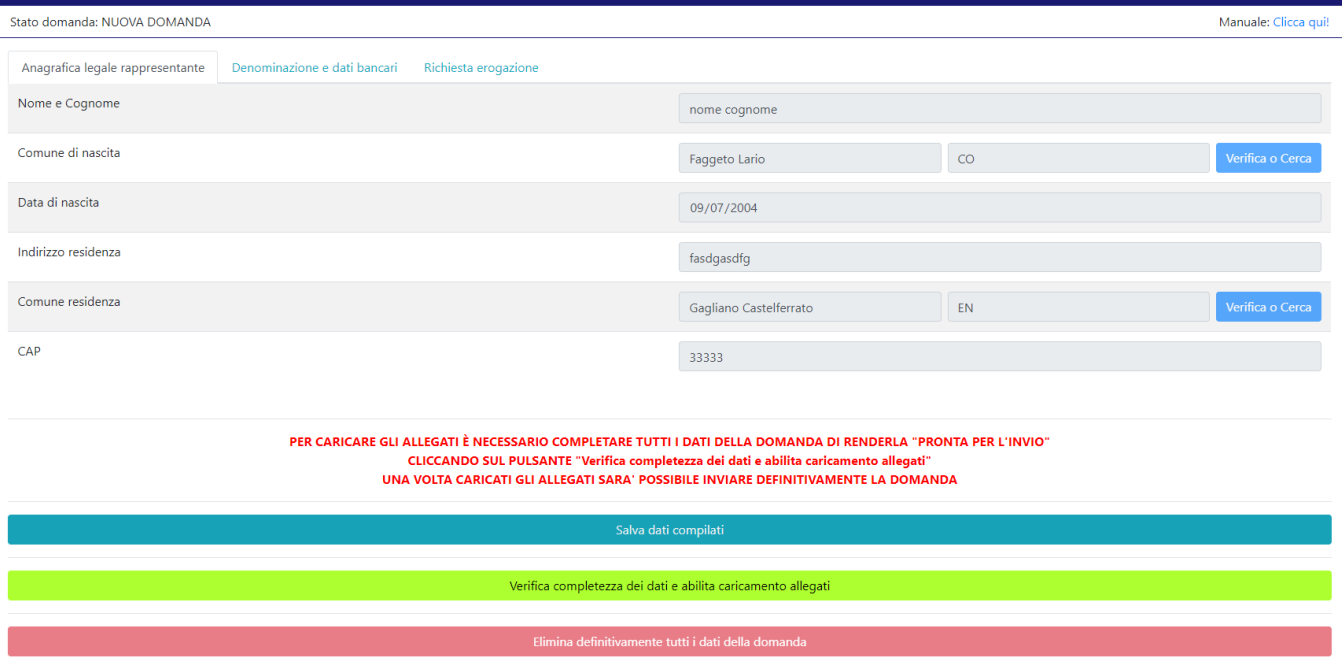

Nella prima scheda verranno riepilogati i dati principali del rappresentante legale.

Nella seconda scheda verranno riepilogati i dati bancari e la denominazione sociale.

## Modello erogazione AccogliCalabria

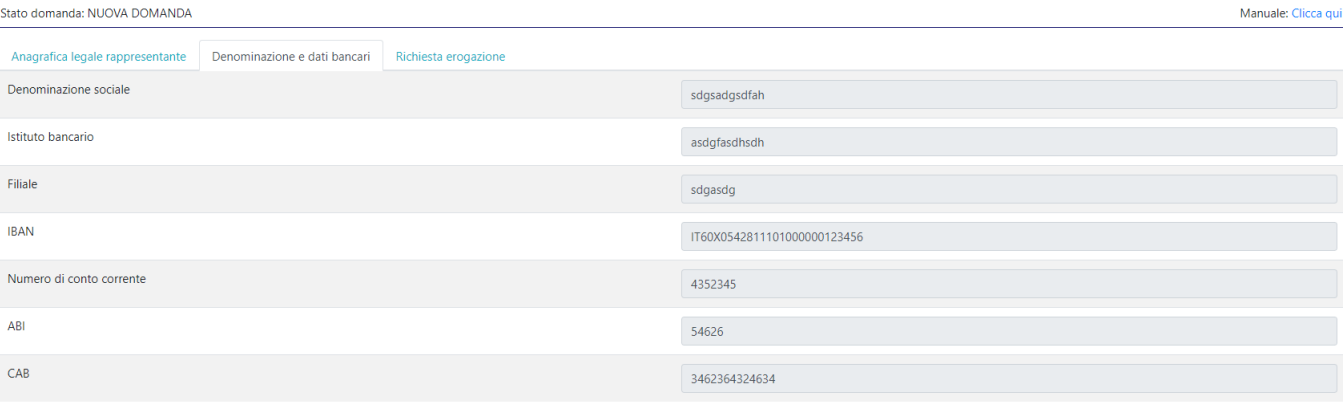

PER CARICARE GLI ALLEGATI È NECESSARIO COMPLETARE TUTTI I DATI DELLA DOMANDA DI RENDERLA "PRONTA PER L'INVIO"<br>CLICCANDO SUL PULSANTE "Verifica completezza dei dati e abilita caricamento allegati"

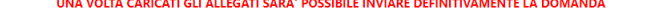

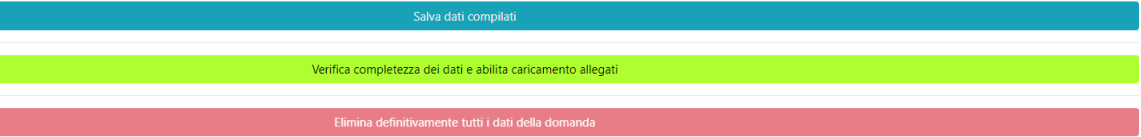

### Modello erogazione AccogliCalabria

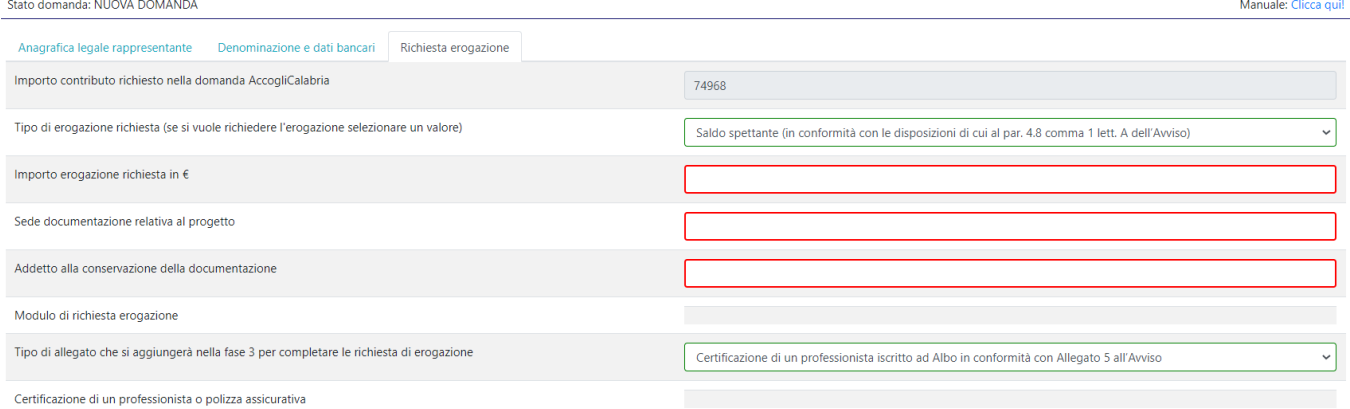

"PER CARICARE GLI ALLEGATI È NECESSARIO COMPLETARE TUTTI I DATI DELLA DOMANDA DI RENDERLA "PRONTA PER L'INVIO<br>CLICCANDO SUL PULSANTE "Verifica completezza dei dati e abilita caricamento allegati"<br>UNA VOLTA CARICATI GLI ALL

Verifica completezza dei dati e abilita caricamento allegati

Nella terza scheda è possibile inserire i dati aggiuntivi per completare il modello di erogazione.

Dopo aver cliccato su "Verifica completezza dei dati e abilita caricamento allegati" sarà possibile caricare gli allegati dalla scheda "Richiesta erogazione". In particolare, il modulo di richiesta erogazione deve essere firmato digitalmente e caricato nel formato p7m. La certificazione del professionista, dovrà essere predisposta sul modello pubblicato sul sito di Calabria europa (firmata digitalmente dal professionista) e dovrà essere caricata nel formato p7m. Anche nel caso di polizza assicurativa, questa deve essere caricata in formato p7m.

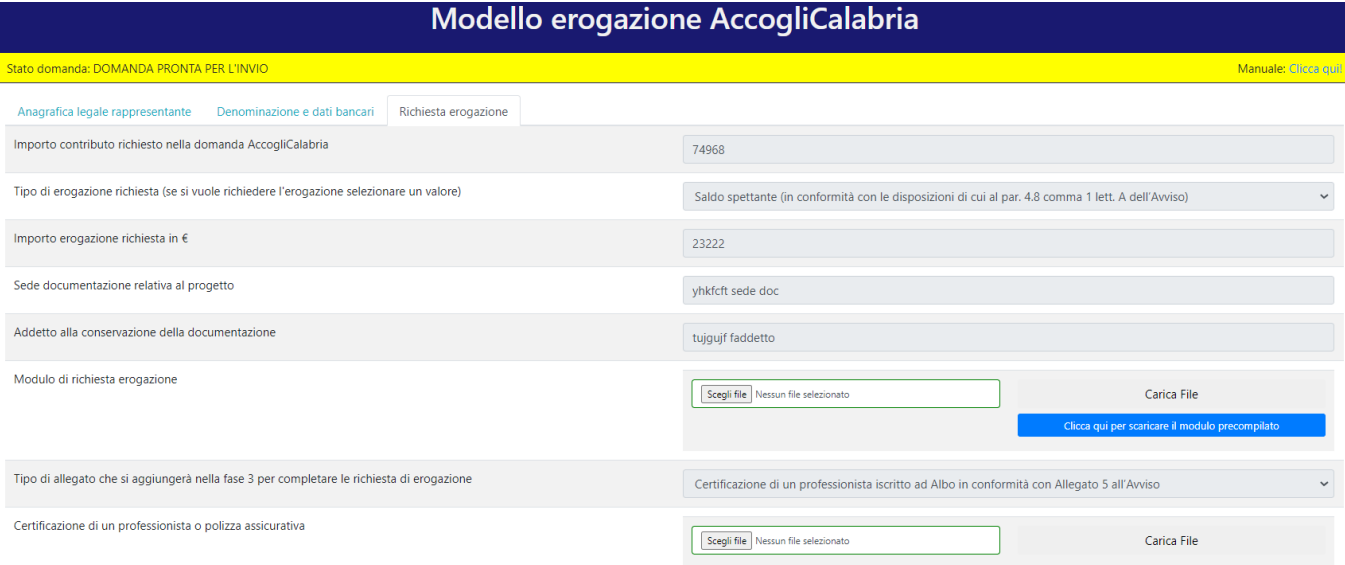

La domanda può essere riaperta per la modifica fino al suo invio definitivo, che avviene cliccando "Invia definitivamente la domanda".

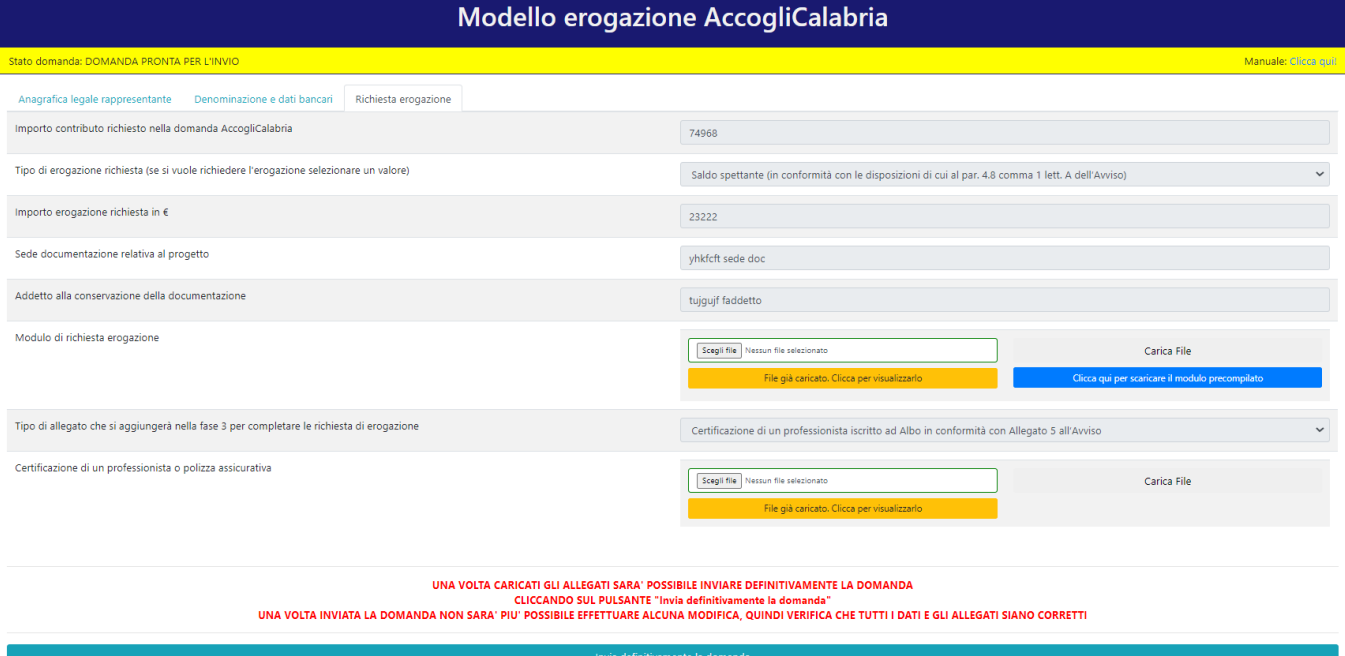